**Subject**: **DialSaver Auto Reset Feature** **Parwan Telecom Technologies, Pvt., Ltd. Noida, UP – Inida 201301** 

> www.voicesaver.com 001-91-120-405-9600 Dec 22, 2010 Document No. 2010-1222 by: Chandan Singh

# **TECHNICAL MEMORANDUM**

### **1. Introduction**

PEC DialSaver is a bulletproof solution for mass dialing. Where Admin create schedule and upload Phone number in the form of Microsoft Access Database, where date time matches system automatically starts dialing and dials until all the number not finished.

This featured introduced here where Admin wants all the Dialing Status of all phone number in Database automatically reset to open when dialing completed for a particular schedule.

#### **2. Perquisites**

- 1. PEC DialSaver Standard Installation.
- 2. DialSaver IVR.ivr, IVR.obj & IVR.dbg file in C:\PEC\Dialout Folder.
- 3. IVRDLL.dll file in C:\PEC Directory
- 4. Visual Basic Script File Reset.vbs should be in C:\PEC\ Folder.
- 5. Schedule Dialout Tries Should be set to 1 Tries (NOT Until Connect).

## **3. How this feature work.**

DialSaver IVR Call the Reset.vbs file when all the number are finished. This reset.vbs file take 3 command line argument (Database file Name, Table Name, Line No.) and maintain a flag mechanism so that multiple lines cannot call the Reset.vbs at the same time. The flag file extension is .flag and located in C:\PEC\ directory.

To call the Visual Basic Script file, Insight IVR uses Windows WSCript.exe file which is located in System32 Folder. This path can be edited by going to the line no 110 of IVR.ivr file. The default value of this parameter is : C:\Windows\system32\wscript.exe

As the following screen shot, here the actual Script File is called with the given command line argument :

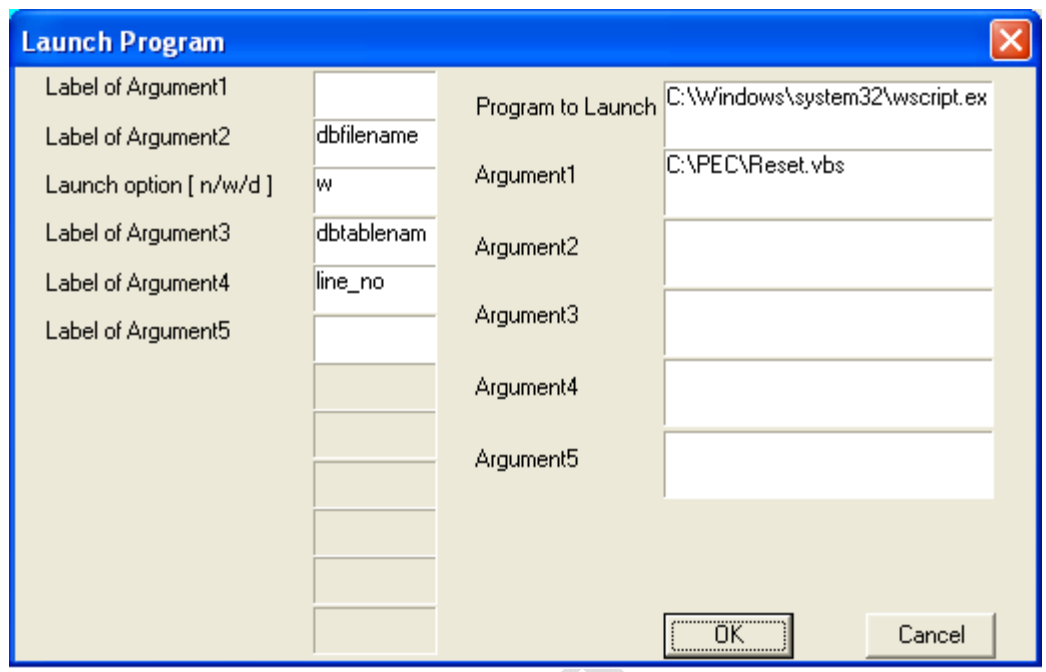

# **4. Logs and Reports.**

Reset.vbs file update **Reset\_Log.log** file every time which is located in C:\PEC directory. The content of this log file is as following: This contents

- 1. Date & Time of when Reset.vbs Called.
- 2. [L=##] Line number which called the Reset.vbs
- 3. Before reset, this script generates the summary of dialed data and save this information in log file which appeared in Report Summary Section.

```
17/Dec/2010 18:5:32 [L=11] [STARTING_RESET_PROCESS] START 
17/Dec/2010 18:5:32 [L=11] [DATABASE_FILE_NAME] 
C:\Databases\List_Area732_Part1_06.Mdb 
17/Dec/2010 18:5:32 [L=11] [TABLE_NAME] CALLS 
17/Dec/2010 18:5:32 [L=11] [Connect To Database] Connected 
17/Dec/2010 18:5:32 [L=11] [Executing Summary SQL : ] Select 
CALL_STATUS, COUNT(*) From CALLS Group By CALL_STATUS ORDER By 
CALL_STATUS 
17/Dec/2010 18:5:33 [L=11] [Report Summary : ] Call Report before Reset 
                   ANSMACH 9046 
                   CONNECT 5392 
                   DIALING 8 
                   FAX 212 
                   INTERCEPT 16629 
                   OPEN 3681 
                   REDIAL 30144 
                   Total : 65112 
17/Dec/2010 18:5:33 [L=11] [Reset Database] Start Reset
```
17/Dec/2010 18:5:33 [L=11] [Create SQL] Execute SQL : Update CALLS Set CALL\_STATUS = 'OPEN', CALL\_DATE = '', CALL\_TIME = '' 17/Dec/2010 18:5:37 [L=11] [Close Connection] Closing 17/Dec/2010 18:5:37 [L=11] [Database Reset DONE] Reset Completed